# **Arkusz kalkulacyjny**

### *Funkcje logiczne, daty, tekstu*

Uruchom aplikację arkusz kalkulacyjny. Zapisz plik (zeszyt) pod nazwą *funkcje* w folderze roboczym (domowym).

**Zadanie 1.** W *Arkuszu 1* zeszytu *funkcje* sporządź następującą tabelę wyników rozgrywek ekstraklasy. W kolumnie *E* wstaw porównanie logiczne (np. *=B3=D3*, wyrażenie to zwraca informację *PRAWDA*, jeżeli warunek jest spełniony, lub *FAŁSZ*, w przeciwnym wypadku), aby wykazać, czy spotkanie zakończyło się remisem czy nie. Podobnie, w kolumnie *G* wykaż, które ze spotkań zakończyły się wynikiem bezbramkowym.

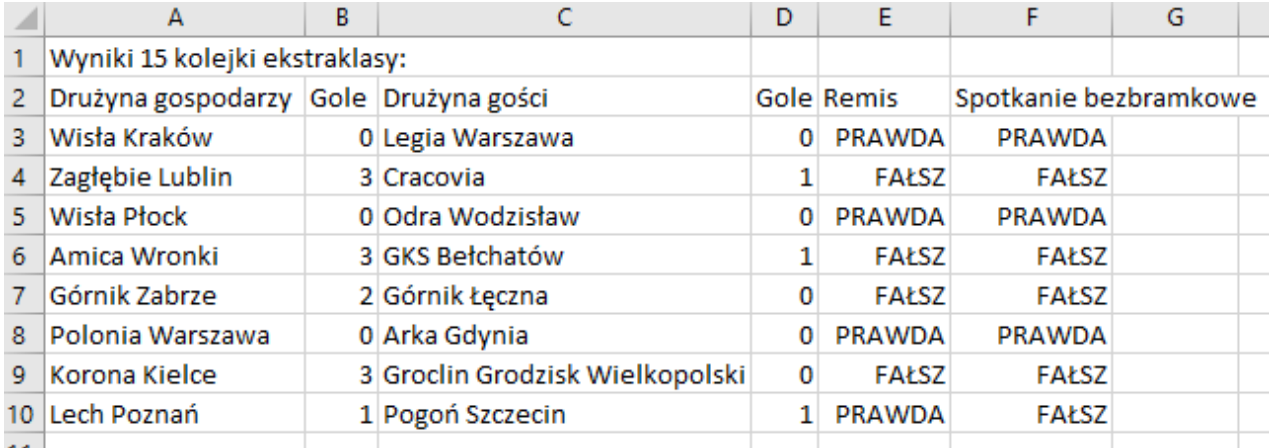

**Zadanie 2.** Tabelę z zadania 1 skopiuj do *Arkusza 2* w tym samym pliku. Używając logicznej funkcji *=JEŻELI* określ wystąpienie remisu i rezultatu bezbramkowego przy pomocy znaku *X*, jak na ilustracji poniżej. Składnia tej funkcji jest następująca:

 $=JEZELI(test$  logiczny; wartość jeśli prawda; wartość jeśli niespełniony)

**Przykład**: =JEŻELI(B3=D3;"X";""), co można interpretować: *jeżeli* (*zawartość komórki o adresie B3 jest równa zawartości komórki o adresie D3; to pokaż znak X; w przeciwnym wypadku pokaż pustą komórkę*).

**Uwaga:** podwójny znak cudzysłowu oznacza pusty łańcuch znakowy (ang. *null string*).

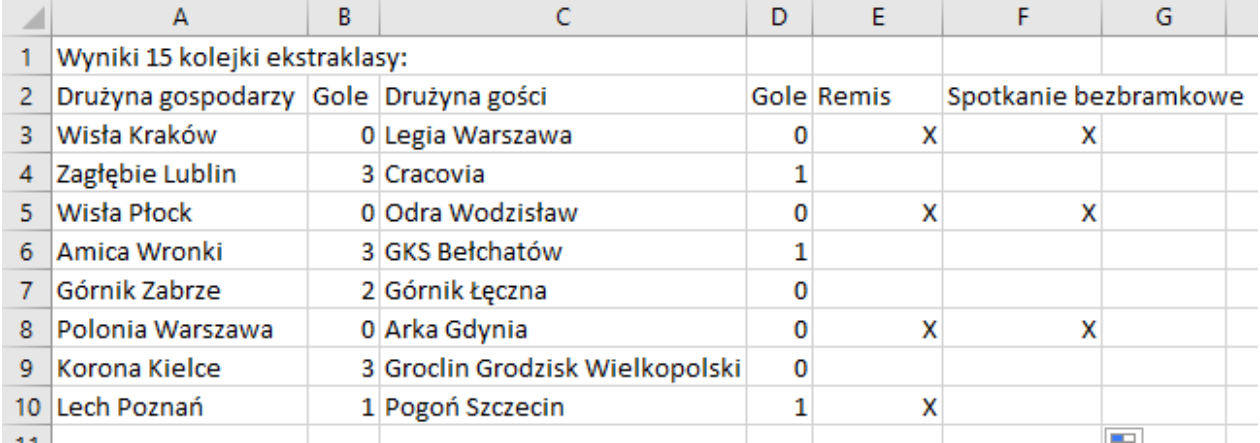

**Zadanie 3.** W *Arkuszu 3* sporządź następującą tabelę. Użyjemy funkcji daty, aby zliczyć liczbę dni, miesięcy i lat, które upłynęły od wybranych dat z historii Polski. Daty (kolumna *B*) należy wpisywać do arkusza zgodnie z formatem ISO 8601, tj. YYYY/MM/DD, czyli rok/miesiąc/dzień, np. wpisując 966/01/01 uzyskamy datę 966-01-01. W kolumnach *C*, *D* i *E* skorzystaj z wbudowanych funkcji *=YEARS*, *=MONTHS* oraz *=DNI*, stosując się do składni podanej przez kreator funkcji. Do określenia aktualnej daty (komórka *B10*) użyj funkcji *=DZIŚ()* i do tej komórki odwołuj się w funkcjach wstawionych w kolumnach *C*, *D* i *E*.

**Uwaga:** Data w komputerze to *liczba całkowita* oznaczająca liczbę dni, które upłynęły od umownej daty, np. 30.12.1899. Formaty daty są rozmaite, jednakże pod danym formatem, np. "1 stycznia 2006", kryje się liczba 38718 dni, które upłynęły od daty 0, czyli od "30 grudnia 1899". Format daty ustawiamy w dialogu *Atrybuty komórek* (menu *Format* > *Komórki*) w zakładce *Liczby*, kategoria *Data*.

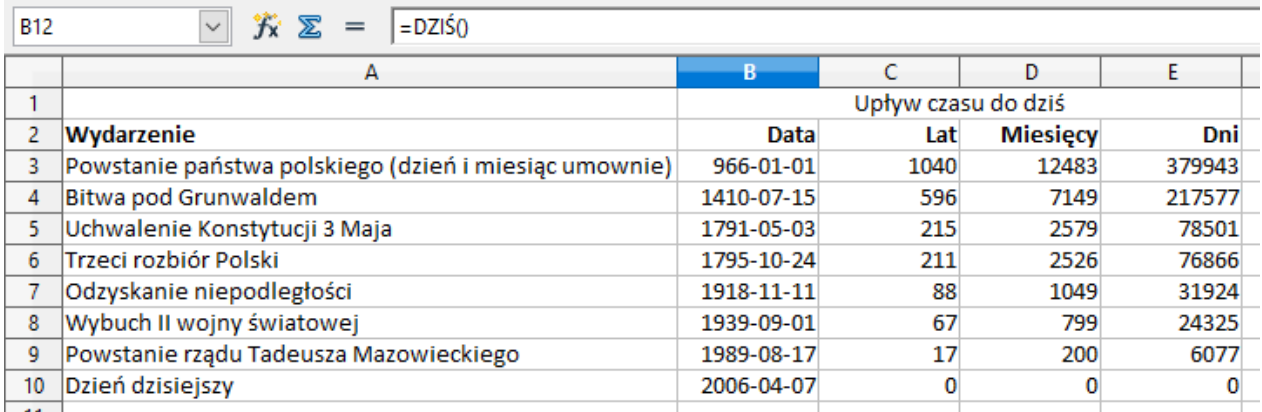

**Zadanie 4.** Wstaw nowy arkusz do zeszytu (*Wstaw* > *Arkusz*). Zmień nazwę tego arkusza na *Funkcje\_Tekstowe*. Sporządź w nim poniższą tabelę. W kolumnie *D* zastosuj łączenie elementów tekstowych znakiem "&" oraz funkcję = *JEŻELI* zgodnie z przykładem na ilustracji. Do obliczenia długości łańcucha tekstu użyj funkcji *=DŁ*, zaś do wyodrębnienia inicjałów użyj funkcji *=LEWY*.

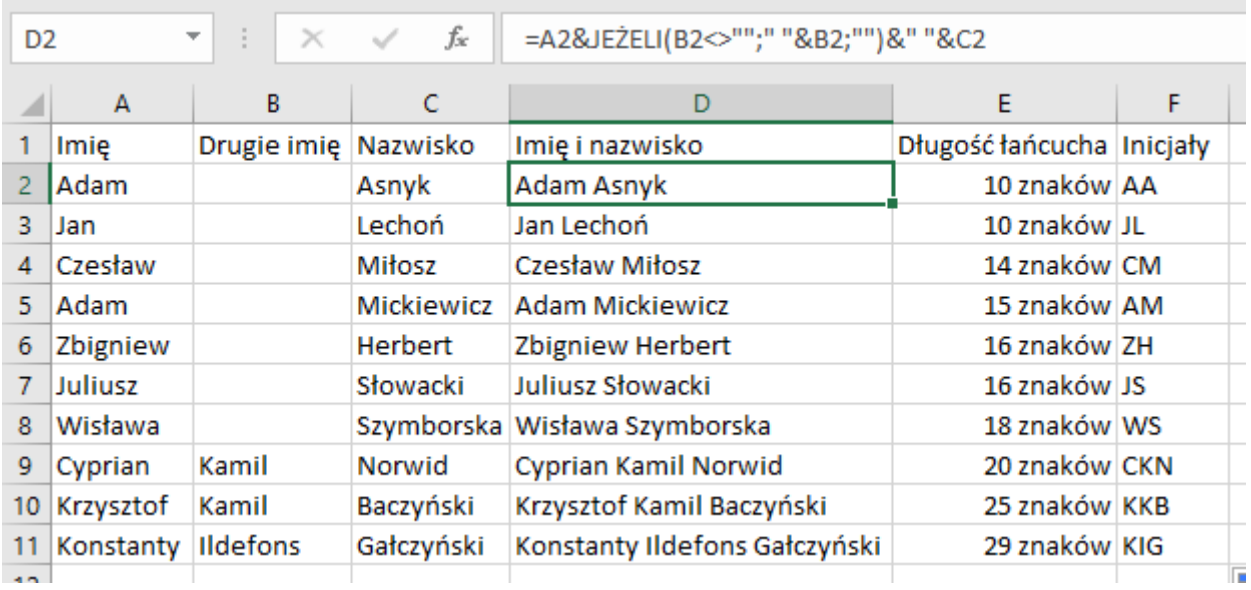

## **Arkusz kalkulacyjny - tabela przestawna i funkcja "jeżeli"**

#### **Zadanie 1**

Z adresu http://dzaborski.zut.edu.pl/info proszę pobrać plik o nazwie *fao.xls* i zachować na lokalnym dysku twardym (w podkatalogu *Moje dokumenty*). Plik ten zawiera tabelę 319 rekordów (wierszy) danych dotyczących produkcji mięsa na głowę mieszkańca w ponad 100 krajach (z tym, że pierwszy wiersz jest przeznaczony na nagłówki). Dane te są w postaci "surowej", pochodzą z bazy danych statystycznych Organizacji ds. Wyżywienia i Rolnictwa NZ (FAO) i przedstawione są dla trzech lat, 1999 - 2001, z podziałem na trzy gatunki mięsa (wołowina, wieprzowina i drób w kolumnie *Pozycja*). Każdy kraj jest również opatrzony dodatkową informacją, tj. na jakim leży kontynencie (kolumna, pole *Kontynent*) i do jakiego kręgu należy, jeśli chodzi o jego rozwój gospodarczy (pole *Poziom rozwoju*). Kolumny *Kraj - Pozycja* nazwiemy "zmiennymi grupującymi", pola *1999* - *2001* natomiast zawierają dane do analizy. Całą tabelę możemy traktować jako "bazę danych".

#### **Zadanie 2**

W kolumnie *H* oblicz średnią z trzech lat dla każdego rekordu (wiersza) bazy danych. W polu *H1* wpisz "średnia 1999-2001".

#### **Zadanie 3**

W kolumnie *I*, którą zatytułujemy *Uwagi*, wstaw następującą formułę: *jeżeli wartość w polu H będzie równa 0*, *to w polu I pokaż napis "brak produkcji"*. *W przeciwnym przypadku pozostaw puste pole*. Skorzystaj z funkcji *Jeżeli*.

#### **Zadanie 4**

W kolumnie *J*, którą zatytułujemy *Uwagi 2*, wstaw następującą formułę: *jeżeli wartość w polu H jest większa od 30*, *to w polu J pokaż napis "III"*, *jeżeli w polu H wartość jest większa od 20*, *to w polu J pokaż napis "II"*. *W przeciwnym przypadku wstaw napis "I"*.

#### **Zadanie 5**

Skorzystaj z narzędzia do analizy danych o nazwie *Pilot danych* (w menu *Dane*). Sporządź poniższe zestawienie dla wszystkich kontynentów. Zestawienie to powinno znajdować się w nowym arkuszu.

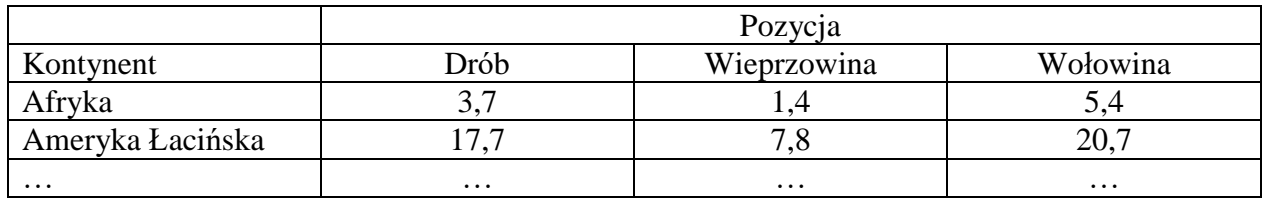

#### **Zadanie 6**

Sporządź podobne zestawienie względem krajów o różnym poziomie rozwoju; czy zauważasz jakieś ciekawe tendencje? Pamiętaj, że dane te są autentyczne. Znajdź dane dotyczące Polski; jak przedstawia się produkcja mięsa w Polsce na tle krajów nierozwiniętych, rozwijających się i rozwiniętych?

#### **Zadanie 7**

Sporządź wykres kołowy przedstawiający średnią produkcję mięsa na głowę mieszkańca wg kontynentów.

#### **Zadanie 8**

Sporządź wykres kołowy przedstawiający średnią produkcję mięsa na głowę mieszkańca wg poziomu rozwoju kraju.

#### **Zadanie 9**

Co możemy powiedzieć o krajach, w których produkcja pewnych gatunków mięsa jest zerowa? Co, według Ciebie, jest tego przyczyną?